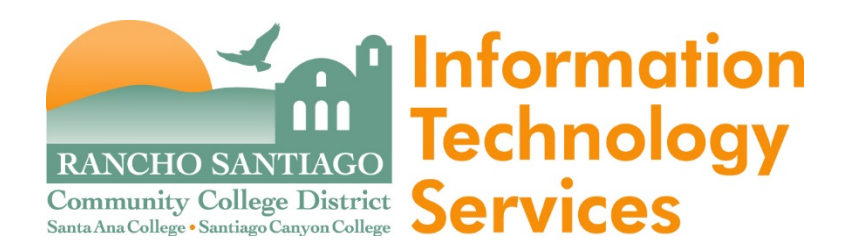

## **Windows Keyboard Shortcuts**:

For Windows users, the shortcuts listed below are available when your cursor is *not* within a UI form.

**Note:** Some of these shortcuts may not work in all browsers. Browser plug-ins or other applications may override these shortcuts and activate different commands.

Change focus to search box (toggles between Person and Form search): **Ctrl+Shift+S** 

Show Search Results panel: **Ctrl+Alt+R** 

Show Clear History dialog box: **Ctrl+Alt+T** 

Show Advanced Person Search dialog box: **Ctrl+Alt+A** 

Show Navigation Panel: **Ctrl+Alt+N** 

Show Favorites Panel: **Ctrl+Alt+F** 

Exit/Logout: **Ctrl+Alt+L** 

Show Debug Information: **Ctrl+Alt+B** 

Show Help (for current UI area in focus): **Ctrl+Alt+H** 

Show Keyboard Shortcuts: **Ctrl+Alt+K** 

View all records in Context Area (card selector drop-down): **Ctrl+Shift+A** 

Map current record in Context Area: **Ctrl+Shift+M** 

Map all records in Context Area: **Ctrl+Alt+M** 

Close current record in Context Area: **Ctrl+Shift+X** 

Close all records in Context Area: **Ctrl+Alt+X** 

Add current record in Context Area to Favorites: **Ctrl+Shift+V** 

Add all records in Context Area to Favorites: **Ctrl+Alt+V** 

Go to next record in Context Area: **Ctrl+Shift+N** 

Go to previous record in Context Area: **Ctrl+Shift+R** 

Launch Copy Window for current card in Context Area: **Ctrl+Shift+C** 

Toggle screen reader short/verbose search results help: **Ctrl+Alt+J** 

 $\Box$ Change focus to a UI form (places focus in the last field that previously had focus; only works if a form is open): **Ctrl+Shift+W** 

Change focus to the Context Area (works even if no active context card is displayed): **Ctrl+Alt+W** 

Close open panels (and return to the main UI window): **Esc** 

The keyboard shortcuts listed below are available only when working within a UI form (alternative keystroke combinations are separated by | ). Most of these commands are also accessible from the UI Form menu.

**Note:** Some of these shortcuts may not work in all browsers. Browser plug-ins or other applications may override these shortcuts and activate different commands.

Move to the next field: **Tab** 

Move to the previous field: **Shift+Tab**  Open a drop-down list to select a value: **Down Arrow**  Scroll through the values in a drop-down list: **Up/Down Arrow**  Select the highlighted value in the drop-down list: **Enter**  Move forward one row in a table: **Down Arrow\***  Move back one row in a table: **Up Arrow\***  Move forward one page in a table: **Page Up**  Move backward one page in a table: **Page Down**  Move to the previous form: **Ctrl+Page Up**  Move to the next form: **Ctrl+Page Down**  Move to the beginning of the current field: **Home**  Move to the end of the current field: **End**  Move to the first row of a table: **Ctrl+Home**  Move to the last row of a table: **Ctrl+End**  Field insert in a table: **Insert**  Field delete in a table: **Ctrl+Alt+D**  Cancel from current form: **F8**  Cancel from all forms: **Shift+F8**  Finish from current form: **Ctrl+F9**  Save current form: **F9** | **Ctrl+0** (zero, not the letter o) Save all open forms: **Shift+F9**  Detail: **F2**  Print active form: **Ctrl+Alt+P**  Help: **Ctrl+Alt+H | F1** (shows help for area currently in focus; **F1** may not work in all instances) Change focus to UI Form Menu Bar (then use tab and arrow keys to access menu items): **Ctrl+U** 

Show Keyboard Shortcuts: **Ctrl+Alt+K** 

Read all Inquiry fields on a form (with screen reader software): **Ctrl+Alt+I** 

\*If the current field within a window has a drop-down list, use **Down Arrow** to open the list, **Up/Down Arrow** to move up and down within the list, and **Ctrl+Up** or **Ctrl+Down** to move back or forward one row.